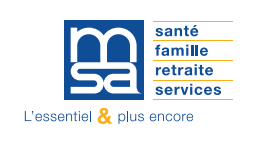

1- Se connecter au site internet https://[bourgogne](bourgogne.msa.fr).msa.fr/

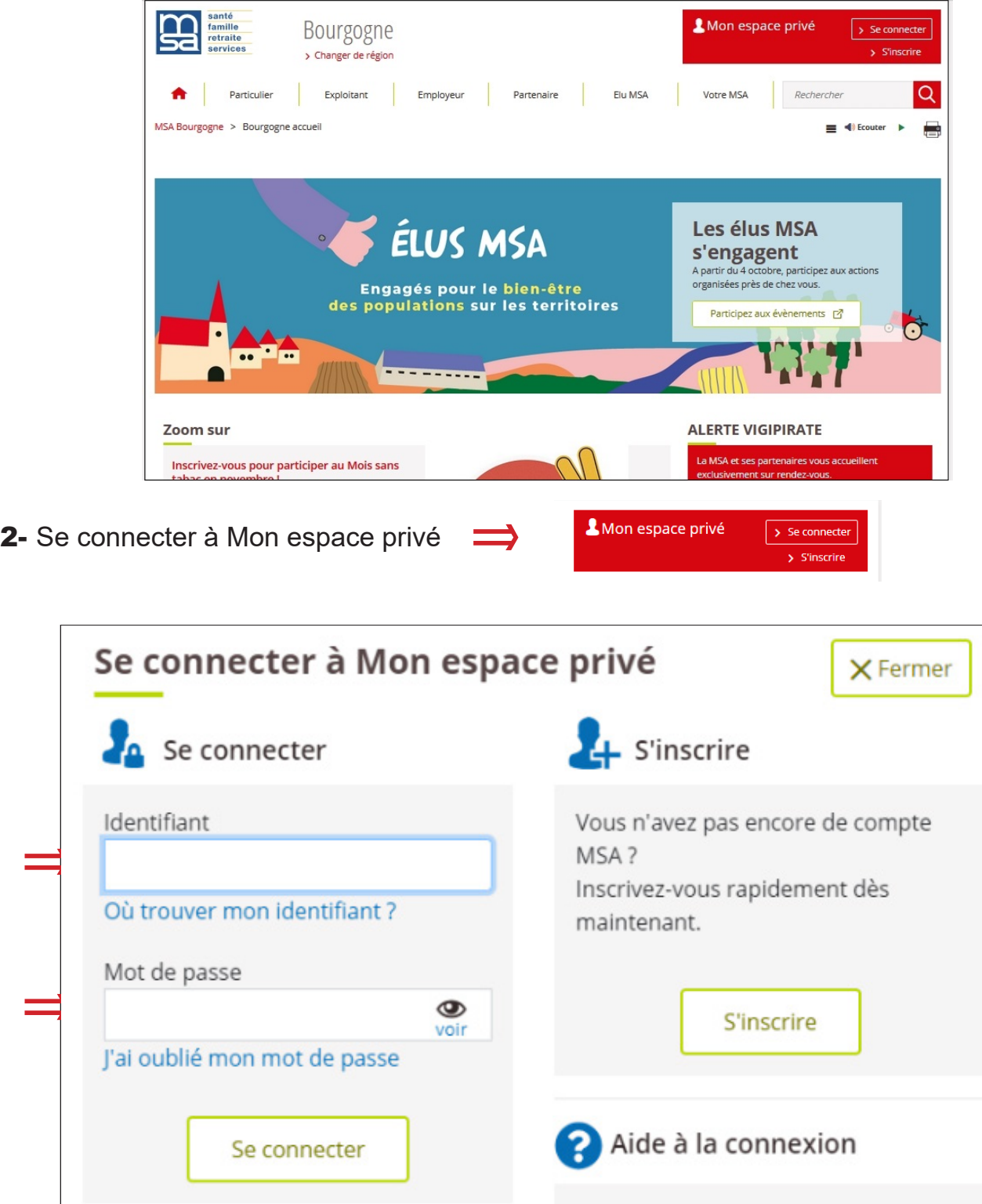

3- Se connecter à Mon espace privé > Sélectionner un dossier

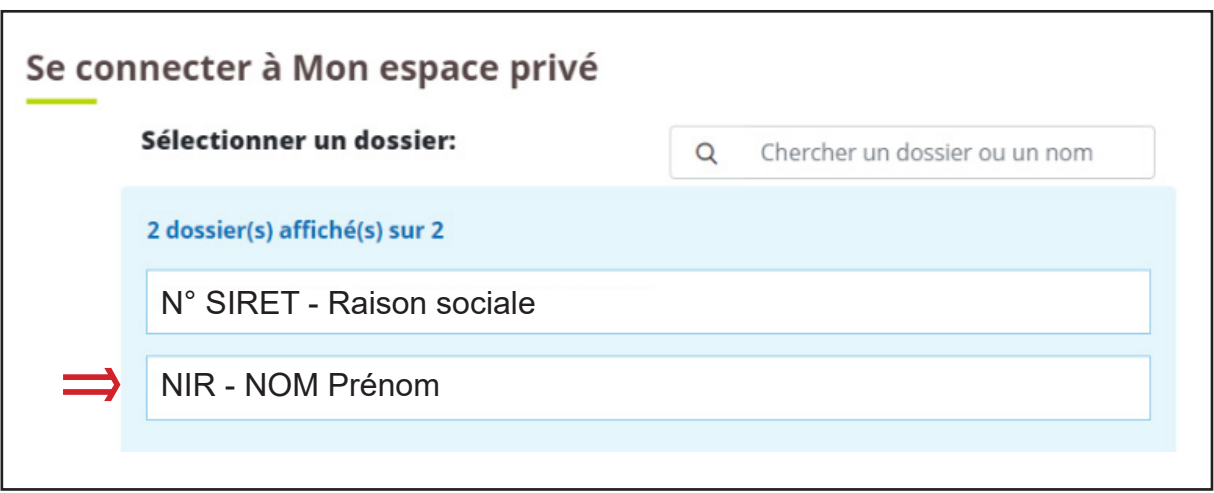

4- Mon espace privé > exploitant

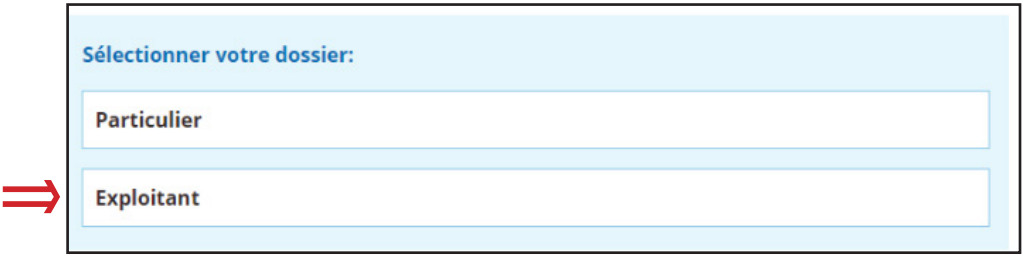

5- Services en ligne > Factures et règlements > Consulter mon compte adhérent exploitant

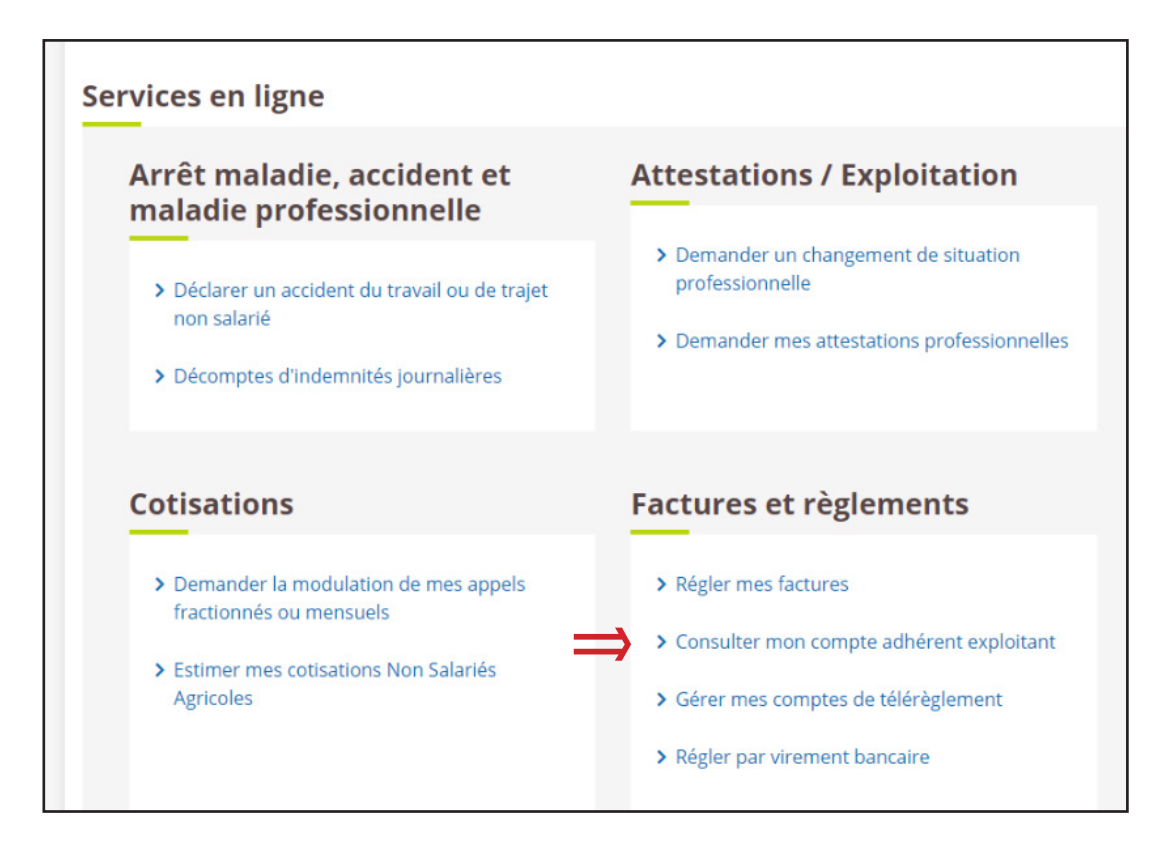

## 6- Votre compte > Consulter votre solde

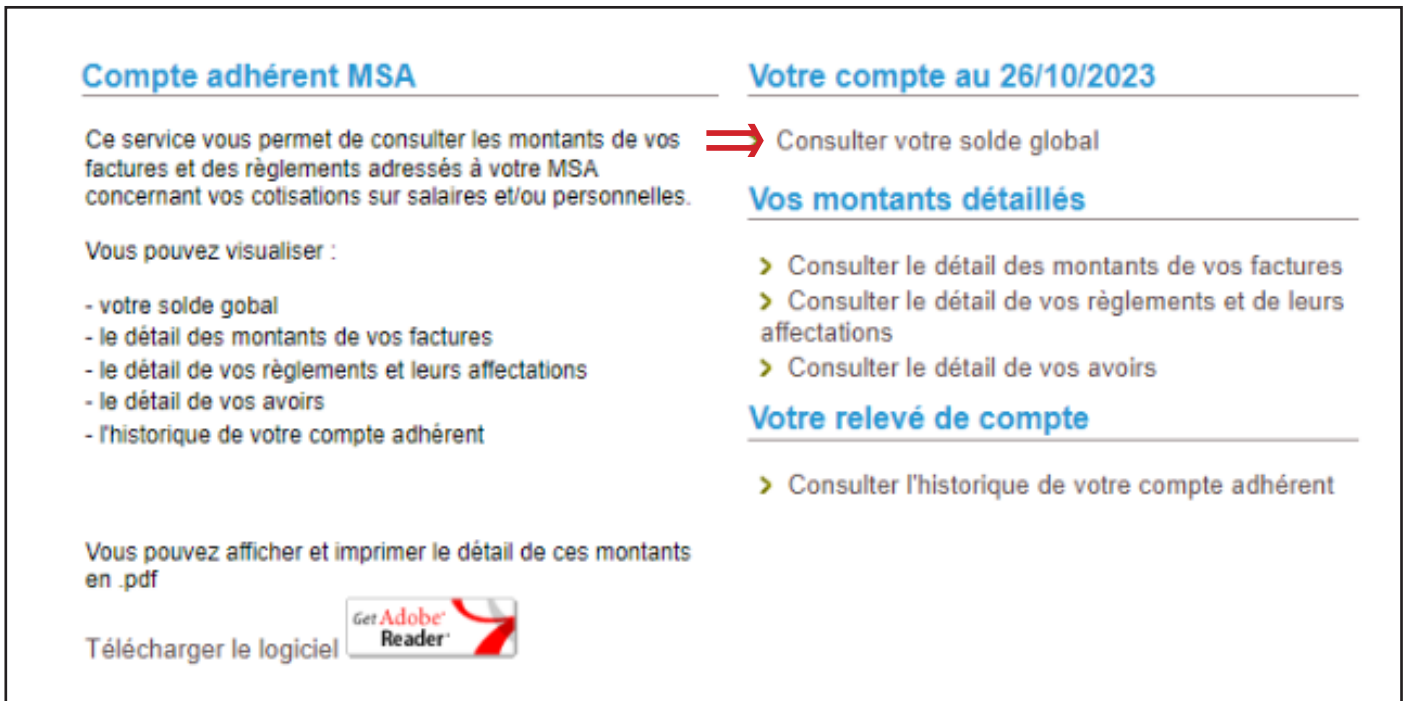

## 7- Solde global > <mark>Montant à régler à l'échéance</mark>

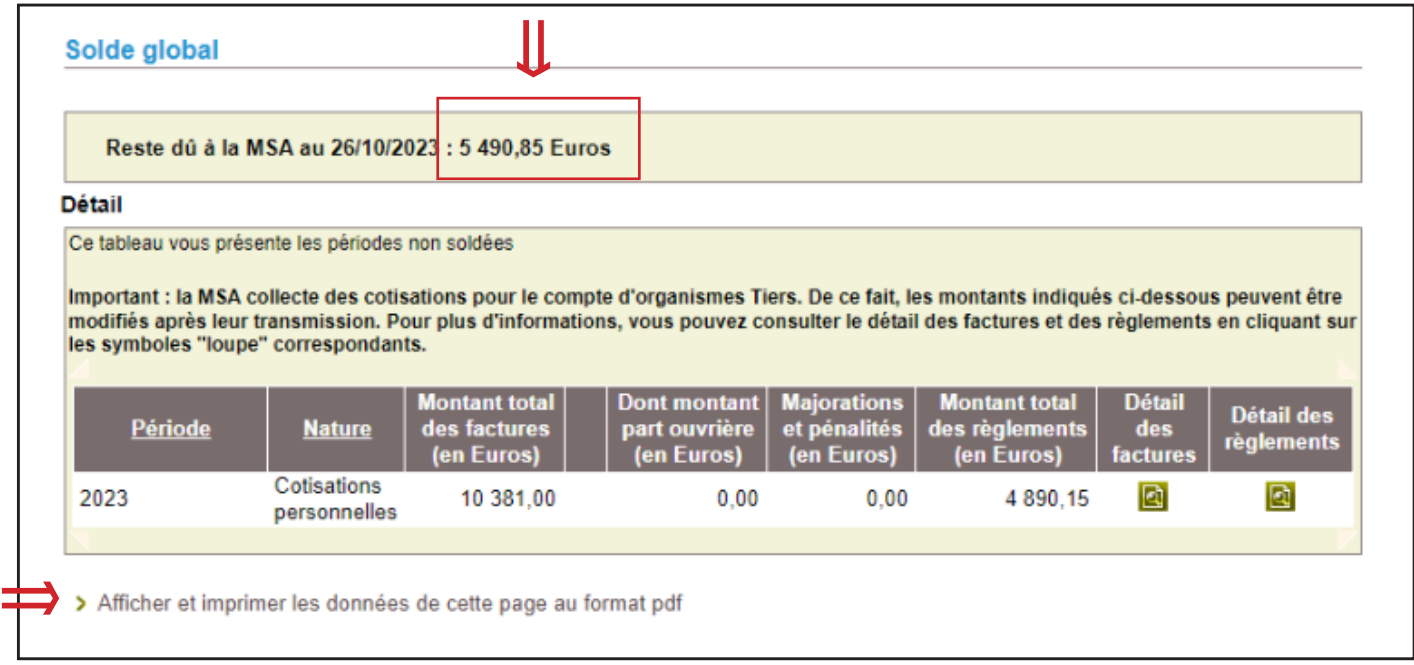

8- Solde global > Visualiser le document au format pdf

L

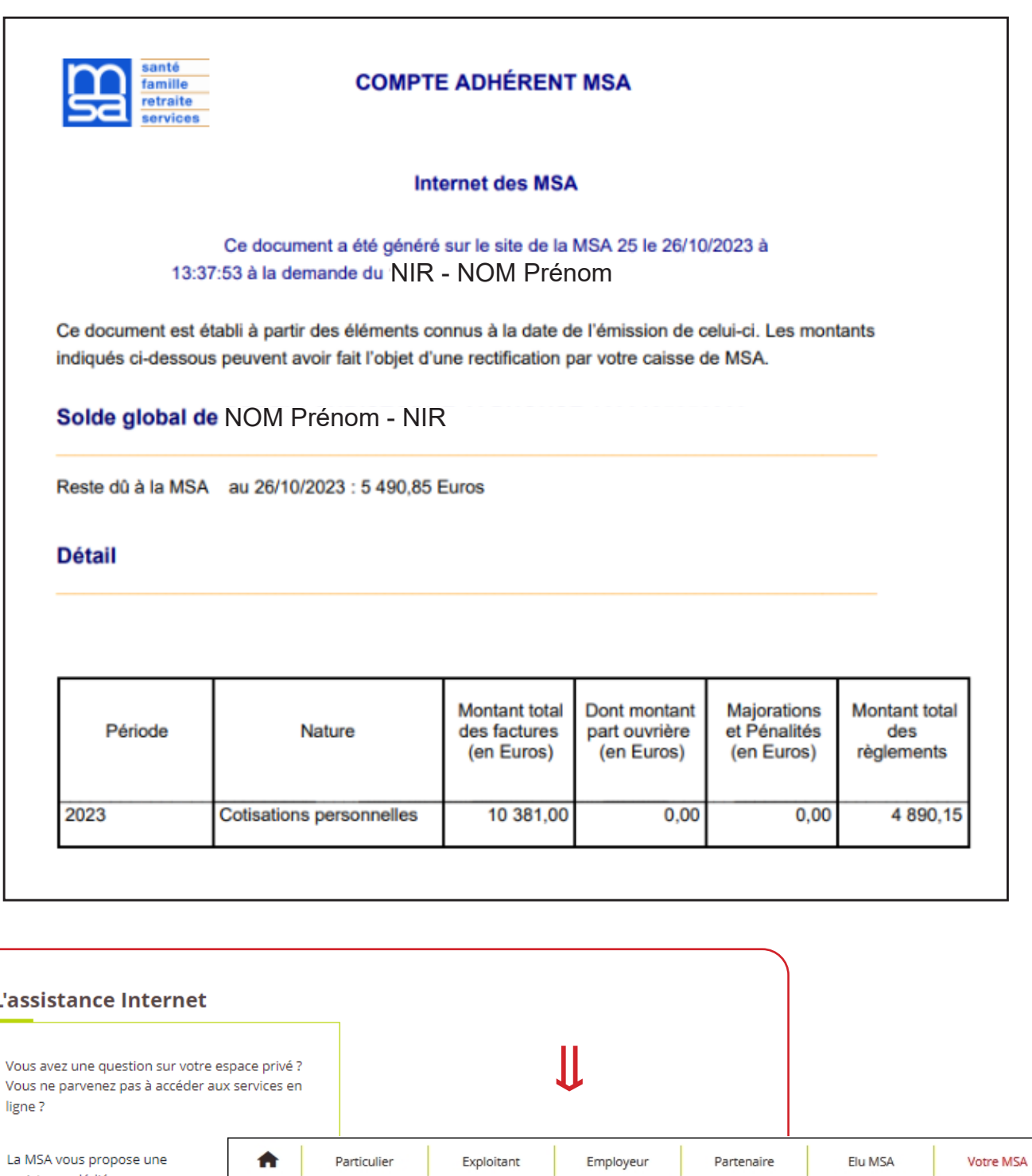

assistance dédiée pour vos démarches en ligne. MSA Bourgogne > Votre MSA > Nous contacter > L'assistance Internet de votre MSA 03 20 900 500 Du lundi au vendredi de 08h30 à 12h15 et de 13h30 à 16h30 Ce service est exclusivement dédié à l'accompagnement à la connexion et à l'utilisation de votre espace privé et des services en ligne.